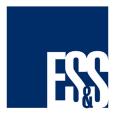

# ExpressVote Contest View Options

| Product Advisory:  | FYIEXV003         |
|--------------------|-------------------|
| Product:           | ExpressVote       |
| Versions Affected: | All               |
| Publication Date:  | February 22, 2016 |
| Distribution:      | External          |

## **QUESTION:**

Is there a method to verify a voter saw all candidates in a contest?

## SOLUTION:

In some instances, especially primaries, more candidates may run in a contest than can be displayed on a single screen. The ExpressVote displays the additional candidates on a following screen. To ensure voters have the opportunity to view all candidates in a contest, the voting system provides two options:

- i. An alert informs the voter that they have not viewed all candidates. This alert displays if a voter makes a selection before moving to the last screen of candidates in a contest.
- ii. Voters can be required to scroll through all candidates in a contest, regardless of their selection, before moving to the next contest on a ballot. This is referred to as the 'force' option and is the recommended method for ensuring that voters view all candidate names in a contest.

#### **ELECTIONWARE CONFIGURATION:**

The two options mentioned above are available in the Configure module found in the Deliver section of Electionware.

- 1. In **Electionware**, navigate to the **Configure** module.
- 2. From the **Equipment List** panel, expand the **Accessible Equipment** tree to view the ExpressVote.

- 3. From the menu bar click the **ExpressVote Settings** icon or right-click the **ExpressVote** entry and from the pop-open menu click **ExpressVote Settings...**
- 4. On the ExpressVote Settings... tab, locate the Vote Session Properties box.
- 5. In the Vote Session Properties box, click to select either:
  - •Alert voter if all Contest choices have not been displayed
  - •Force voter to view all Contest choices.
- 6. When your selections are complete, at the bottom of the **ExpressVote Settings** tab, click the **Save** button.

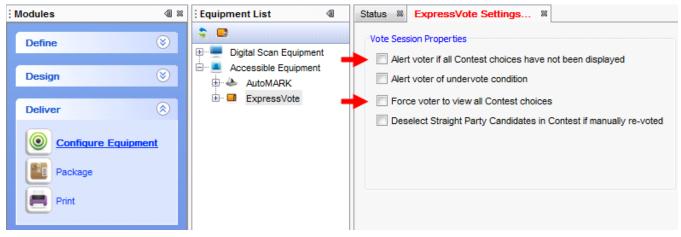

### **ES&S SUPPORT**

For additional technical support, contact ES&S.

 Telephone:
 877-377-8683 (USA & Canada)

 Fax:
 402-970-1285

ES&S support services are subject to the prices, terms, and conditions in place at the time of service.